# **Unloading the SIM Card**

Only unload the SIM card and the battery after powering off your phone. Otherwise, your phone may be damaged.

To unload the SIM card:

1 Unload the back cover out of the phone.

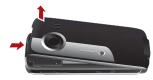

Please unload the battery according to the following picture.

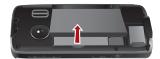

3 Press the SIM card with one finger and slide it out of the slot

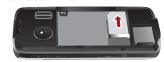

## **Charging the Battery**

Before charging the battery, please read the following precautions carefully.

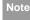

- When you charge the battery for the first time, please charge it for a minimum of 12 hours.
- The battery discharges even while not being used. If you have not used it for a long time, please recharge it first.
- The charging time depends on the environmental temperature and the age of the battery.
- The battery can be recharged but eventually wears out. If the battery lasts for a

#### Loading/Removing a Memory Card

shorter time period than usual after being charged normally, replace it with a battery of the same type.

- Do not strike, throw or cause any kind of violent shock to the battery, otherwise liquid leakage, body damage, overheating, explosion or fire may occur.
- Charge the battery by using the charger supplied with your phone.

#### Charging with a Cable Charger

Before charging the battery with a cable charger, ensure that the battery has been properly loaded into your phone.

To charge the battery, do as follows:

- Insert the plug of the charger into the connector of the phone as shown in the following figure.
- Plug in the connector of the charger to a power socket.

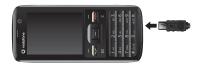

# Note

- When the battery power level is very low, the phone makes alert sounds and displays a prompt. When the battery power level is too low, the phone will power off automatically.
- When the battery is being charged, the charging indicator blinks continuously.
   When the charging indicator stops blinking, it indicates that the battery is full.

## Loading/Removing a Memory Card

The phone supports a memory card (micro-SD) with a capacity up to 2 GB.

1 Unload the back cover out of the phone.

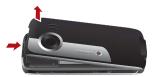

2 Insert the memory card into the slot, as shown in the following figure.

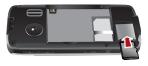

To remove a memory card, unload the back cover out of the phone. Then press the memory card gently. Now the memory card will pop up automatically. Then take it out as shown in the following figure.

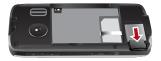

### **Powering On/Off**

#### **Powering On**

Ensure that the SIM card is in your phone and that the battery has been charged.

Press and hold **to power on your phone.** 

#### **Powering Off**

Press and hold **to power off your phone.** 

#### Access Codes

If you have set the phone password and the PIN is **ON**, you have to enter the corresponding access codes when you power on your phone. For setting and changing the access codes, please refer to "Settings/Security Setup" on page 51.

#### Phone Password

The phone password is used to protect your phone from unauthorized use. The phone password is preset as 0000 for your phone.

#### Powering On/Off

#### PIN

The personal identification number (PIN) code is used to protect your SIM card from unauthorized use. The PIN code is usually provided when you get the SIM card from your service provider. If you have not received a PIN code or if you have forgotten it, contact your service provider.

#### PIN2

Some SIM cards provide a PIN2 code. Some special functions such as the "Fixed Dialer Number" are not available until you enter the PIN2 code. At the same time, your SIM card should support these functions.

#### PUK

To unlock a locked SIM card, you need to enter the PIN Unblocking Key (PUK) code. The PUK code is usually provided when you get the SIM card from your service provider. If you have not received a PUK code or if you have forgotten it, contact your service provider.

#### PUK2

Some SIM cards provide a PUK2 code that is used to unlock a locked PIN2 code. The PUK2 code is usu-

ally provided when you get the SIM card from your service provider. If you have not received a PUK2 code or if you have forgotten it, contact your service provider.

# 3Call Service

# **Making or Answering Calls**

#### Making a Video Call

You can make a video call to other person whose phone also supports video calls.

- Enter or edit a phone number in one of the following ways:
  - Enter a phone number through the keypad.
  - Select a number from the Calls screen.
  - Select a number from the Contacts screen.
- 2 Press 🔳 to dial.
- 3 Press to end the video call.

Note

To delete a wrong number, press once to delete the digit to the left of the cursor.

#### Making a Voice Call

- Enter or edit a phone number in one of the following ways:
  - · Enter a phone number through the keypad.

- Select a number from the Calls screen.
- Select a number from the Contacts screen
- 2 Press to dial.
- 3 Press to end the call.

#### **Making Voice Calls Using SDN**

You can make a voice call through speed dialing. For instructions on assigning speed dialing numbers, refer to "Contacts/Other Operations" on page 17. To make a call by speed dial number (SDN), press and hold the number key until the phone dials the corresponding phone number.

#### **Answering or Rejecting Calls**

You can set the answer mode to **Any key** or **Send key**. For details, refer to "Settings/Call Settings/ Answer mode".

The following describes how to answer or reject a call in different answer modes:

#### Operations During a Voice Call

| Operation         | Description                                                                                                    |
|-------------------|----------------------------------------------------------------------------------------------------|
| Answer            | • If the answer mode is <b>Any key</b> , press                                                                                   |
| a call            | any key. except and <a> .</a>                                                                                                    |
|                   | • If the answer mode is <b>Send key</b> , press                                                                                  |
|                   |                                                                                                    |
|                   | • If the headset is in use, press the con-                                                                                       |
|                   | trol key on the headset.                                                                                                    |
|                   |                                                                                                    |
| Reject            | Press or select Options > Reject.                                                                                                |
| Reject<br>a call  | Press or select Options > Reject.                                                                                                |
| •                 | Press or select Options > Reject.  • If the headset is not in use, press.                                                        |
| a call            |                                                                                                    |
| a call            | If the headset is not in use, press.                                                                                             |
| a call            | <ul><li> If the headset is not in use, press</li><li> If the headset is in use, press the con-</li></ul>                         |
| a call End a call | <ul> <li>If the headset is not in use, press</li> <li>If the headset is in use, press the control key of the headset.</li> </ul> |

You can also set the auto answer mode to **Immediate answer**, **Text message** or **Recorded voice**. For details, refer to "Settings/Call settings/Auto answer".

# **Operations During a Voice Call**

### **Icon Description**

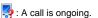

: The call is on hold.

🛃: There is a new incoming call during a call.

#### **Operations**

During a voice call, you can select **Options** to perform the following operations.

- Hold/Resume: To hold or resume the call during a call.
- End: To end all calls, the active call, the current call or the on hold call.
- New Call: To make a 3-party call during a call.
- Handsfree/Earpiece: To switch between the Handsfree and the Earpiece modes during a call.
- Start recording/Stop recording: to record or stop recording the conversation.

#### Operations During a Video Call

- Other applications: To access the SMS screen, the Contacts screen, the Call Log screen or Calendar screen
- Answer/Reject: Your phone allows you to handle two calls simultaneously. During a call, if there is a new incoming call, select Options > Answer to answer it or select Options > Reject to reject it.
- Swap: To swap between calls during a 3-party call.
- Conference call/Private call: To switch to the conference call during a 3-party call or to talk with a party privately during a conference call.
- Mute/Unmute:To mute or unmute your voice during a call.

# Operations During a Video Call Icon Description

| ICOII | Description                               |
|-------|-------------------------------------------|
| •     | Press the up or down scroll key to adjust |
|       | the brightness                            |

| Icon          | Description                                |
|---------------|--------------------------------------------|
| 0             | Press the left or right scroll key to zoom |
|               | in or zoom out.                            |
| - 6           | Press the volume keys to adjust the vol-   |
| •             | ume.                                       |
| <b>ℯℯ</b> / 🔣 | Press to switch between the loud-          |
|               | speaker mode and the earpiece mode.        |

#### **Operations**

During a video call, you can press to hold the call and send a preset file to the other party. You can press again to resume the call. Before you use the function, you can preset a file in Settings/Video call/Send specific file.

During a video call, you can select **Options** to perform the following operations.

- · Camera: To forbid or allow the video from your side.
- · Audio:To forbid or allow the audio from your side.
- External view/Internal view: To switch between the main lens and the assistant lens.
- · Picture mode: To switch display.

#### Calls

- Image quality: To set the image quality to fine quality or more smooth.
- Play file: To play a media file.
- Handsfree/Earpiece: Switch between the loudspeaker mode and the earpiece mode.
- Record: To record a video clip. A recorded video clip is saved to the My Files/Videos directory.
- Other applications:To access the Contacts screen, the Messaging screen, the Calls screen or the Calendar screen.

#### **Calls**

The recently dialed calls, received calls and missed calls are saved automatically.

Select Calls in the main menu and then press the left/right scroll key to select All calls, Missed ...

Received or Dialed. Then select Options for the following options.

- · Send message: To send a message.
- Save number: To save the numbers of the selected record.

- · Call: To make a voice call or a video call.
- Display mode: You can select Normal to display all records or select Simple to ignore the duplicated records.
- · Delete: To delete the selected record.
- Mark/Unmark: To mark/unmark a record or all records.
- Calls status: To display the information on voice calls, video calls and data services. In the voice call, video call and data page, you can select **Reset** to clear all records.

# 4Text Input

You can use the keypad to enter alphanumeric characters and symbols. For example, you can add entries to the contacts, write messages or schedule events on the calendar.

Note

While entering text:

- Press to switch between input methods. Press and hold the key to enable or disable the T9 input mode.
- Press to display the symbols list.
   Press and hold the key to set the input language.
- Press to delete the letter before the cursor.

# T9<sup>®</sup> Input Method

With the T9 input method, you can easily and quickly enter words. T9 is a predictive text entry mode. It allows you to easily and quickly enter words. Press the relevant key that corresponds to the desired letter and T9 will offer you candidate words.

Press each key carrying the desired letter once, and then the predictive text scheme will present the candidate words composed by the letters you have entered in the drop-down menu.

For example, to enter the word "good" with the T9 input method, follow these steps.

- Press successively the keys , , , and, and which "g", "o", "o", and "d" belong to, and the candidate words "good", "home" etc. composed by these letters will be shown in the drop-down menu.
- Use the up/down scroll key to select "good". Then press to enter a space for entering the next word.

Note

Press repeatedly and you will see "T9 abc", "T9 Abc" and "T9 ABC" on the upper left corner of the screen successively. It indicates the words to be entered will be in lower case, first letter capitalized or in upper case.

## **Traditional Input Method**

When T9 input method is off, you can use the traditional input method for entering alphabetic charac-